## **Veranderingen en de TI-84**

De TI-84 kan je behulpzaam zijn bij berekeningen aan veranderingen en differentiëren. Loop eerst van het practicum **Basistechnieken TI-84** het deel "Grafieken maken" door.

Loop daarna van het practicum **Functies en de TI-84** het deel "Functies combineren" door.

#### **Inhoud**

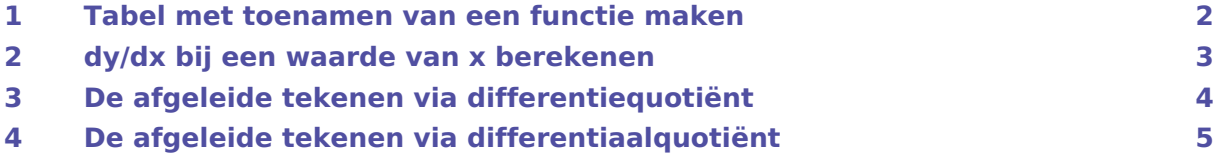

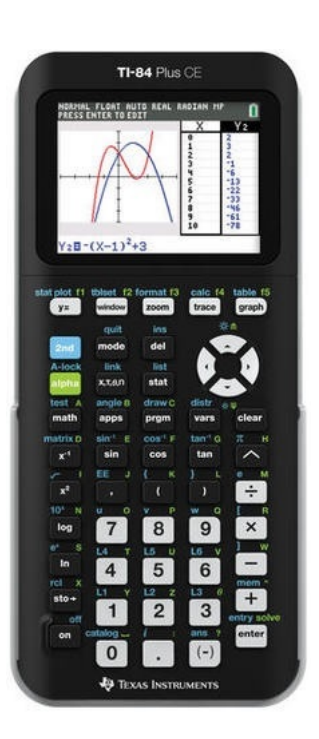

<span id="page-1-0"></span>Je gaat een tabel met toenamen maken van de functie  $y = 3x^4 - 6x^2 + 3$  op het interval [- 2,2] en met stapgrootte 0,5.

Het gaat als volgt:

- Druk op  $\boxed{y=}$  en voer  $y_1 = 3x^4 6x^2 + 3$  in.
- Bedenk dat je om de toename te berekenen, steeds een functiewaarde en zijn "vorige" functiewaarde van elkaar moet aftrekken. Voer daarom vervolgens  $y_2 = y_1(x) - y_1(x - 0.5)$  in. Y1 vind je met de knop (VARS). Ga met de pijltjestoetsen naar Y-VARS, kies 1: Function en vervolgens 1: Y1.

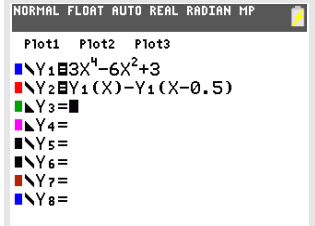

- Bekijk beide grafieken.
- Als je wilt, pas de vensterinstellingen aan.
- Via  $(2ND)$  (GRAPH) (TABLE) vind je de toenametabel. Zet de stapgrootte van deze tabel op 0.5. Doe dit door bij 2ND WINDOW (TBLSET) de ΔTbl op 0.5 te zetten. Je kunt ook op  $+$  drukken als je de tabel in beeld hebt. Vervolgens kun je de gewenste stapgrootte invullen.

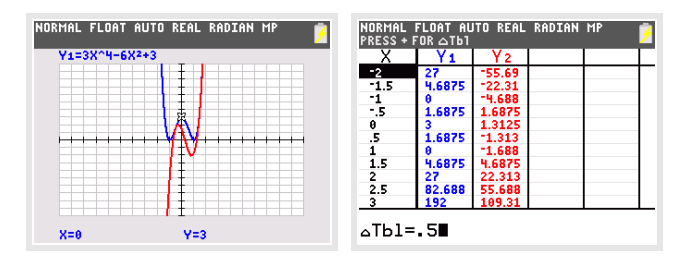

Bekijk de tabel, controleer de onderstaande waarden en neem de overige waarden over in een eigen tabel:

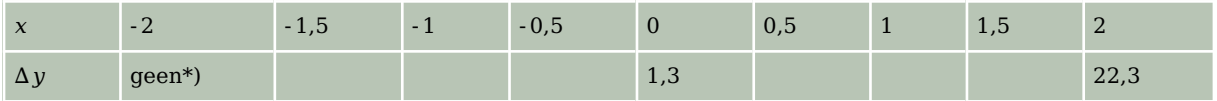

Hiermee kun je een toenamediagram tekenen.

\*) Voor de berekening van  $\Delta y$  bij  $x = 2$ , heb je  $f(-2,5)$  nodig. Omdat het interval bij -2 begint, hoef je deze waarde niet in te berekenen. Je hoeft immers niet buiten het interval te rekenen.

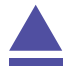

### <span id="page-2-0"></span>2 dy/dx bij een waarde van x berekenen

De volgende omschrijvingen betekenen allemaal hetzelfde:

- De helling van de grafiek van  $y = f(x)$  in een bepaald punt.
- Het hellingsgetal of de hellingwaarde van  $y = f(x)$  voor een bepaalde waarde van x.
- Het differentiaalquotiënt van  $y = f(x)$  voor een bepaalde waarde van x.
- De afgeleide voor van  $y = f(x)$  voor een bepaalde waarde van x.
- Het hellingsgetal of de hellingwaarde van  $y = f(x)$  voor een bepaalde waarde van x.
- d y  $\frac{d y}{dx}$  of  $\frac{d f(x)}{dx}$  voor een bepaalde waarde van x.

Hier ga je de functie  $f(x) = x^3 - 4x$  gebruiken en de afgeleide berekenen voor  $x = 3$ .

Met het rekenmachinescherm:

- Toets MATH en 8: nDeriv(.
- Vul de gegeven waarden in zoals in de figuur hiernaast.

Het differentiaalquotiënt van  $f(x)$  is voor  $x = 3$  dus gelijk aan 23.

Ook met het grafiekenscherm kun je de afgeleide in het punt berekenen:

- Voer de functie  $y_1 = x^3 4x$  in en bekijk de grafiek.
- Stel de assen in zo dat  $-4 \le x \le 4$  en  $-10 \le x \le 20$ .
- Toets 2ND TRACE (CALC) en kies voor 6: dy/dx.
- Toets nu direct het getal 3 in voor de waarde van  $x$  en druk op ENTER .

Waarschuwing: Je kunt met de pijltjestoetsen een punt kiezen, maar dat is vaak niet nauwkeurig genoeg.

• Onder in het scherm vind je  $x = 3$  en dy/dx = 23.

Het differentiaalquotiënt van  $f(x)$  is voor  $x = 3$  dus gelijk aan 23.

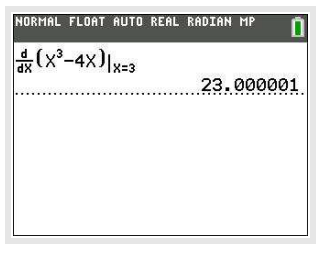

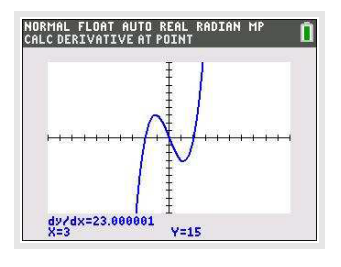

# <span id="page-3-0"></span>3 De afgeleide tekenen via differentiequotiënt

Je kunt ook direct je grafische rekenmachine een goede benadering van de hellingsgrafiek laten tekenen. Daartoe laat je hem voor willekeurige  $x$  het differentiaalquotiënt benaderen door een differentiequotiënt op het interval  $[x; x + 0.001]$  en daarvan een grafiek maken.

Gebruik de functie  $f(x) = x^3 - 4x$ .

- Voer via  $\sqrt{Y}$  de functie f in als  $y_1 = x^3 4x$ .
- Voer een nieuwe functie  $y_2 = \frac{y_1(x+0.001) y_1(x)}{0.001}$  in.

Y1 vind je met de knop (VARS). Ga met de pijltjestoetsen naar Y-VARS, kies 1: Function en vervolgens 1: Y1.

• Bekijk beide grafieken.

De rode grafiek is die van de (benadering van de) afgeleide  $f'(x)$ .

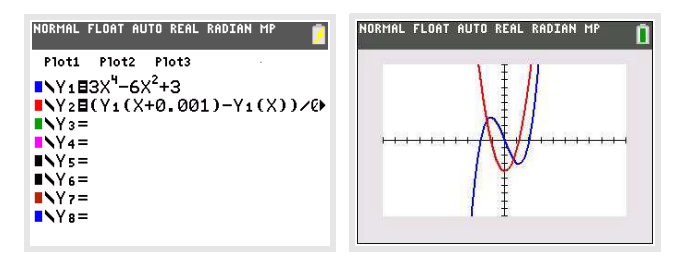

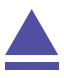

### <span id="page-4-0"></span>4 De afgeleide tekenen via differentiaalquotiënt

Je kunt ook direct je grafische rekenmachine een goede benadering van de hellingsgrafiek laten tekenen. Daartoe laat je hem voor willekeurige  $x$  het differentiaalquotiënt berekenen en daarvan een grafiek maken.

Gebruik de functie  $f(x) = x^3 - 4x$ .

- Voer via  $\sqrt{y}$  de functie f in als  $y_1 = x^3 4x$ .
- Voer bij  $\overline{y_2}$  de afgeleide functie in via de knop  $(MATH)$ , 8: nDeriv( en gebruik de knop  $(VARS)$ .
- Bekijk beide grafieken.

De rode grafiek is die van de afgeleide  $f'(x)$ .

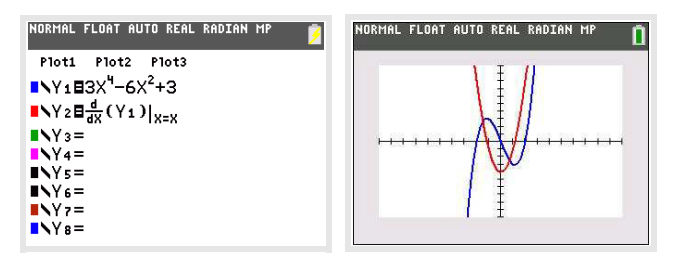

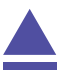